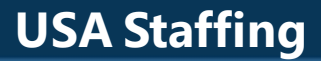

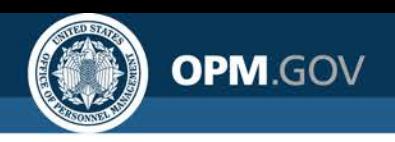

# **USA Staffing**

### **Applicant Flow Data Workgroup Meeting**

*December 8, 2020*

### *Created by the OPM Federal Staffing Center*

OFFICIAL USE NOTICE: This material is intended exclusively for use by USA Staffing Customers and is not to be distributed without approval from the USA Staffing Program Office. This communication may contain information that is proprietary, privileged, confidential or otherwise legally exempt from disclosure. If you have received this presentation in error, please notify the USA Staffing Program Office immediately and delete all copies of the material.

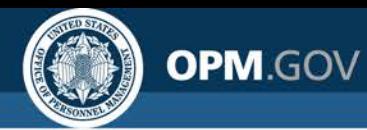

# **Agenda**

### • **Report Consumer Guidance**

- Accessing and Navigating Cognos
- Running Reports
- Report Subscriptions
- Standard Applicant Flow Data Reports Overview

### • **Sharing Agency Practices**

o U.S. Securities and Exchange Commission – *Martha Hennen*

### • **Open Demo and Q&A**

### **AFD Resources on the USA Staffing Resource Center:**

[https://help.usastaffing.gov/USASUpgResCtr/index.php/Reports\\_and\\_Analytics](https://help.usastaffing.gov/USASUpgResCtr/index.php/Reports_and_Analytics)

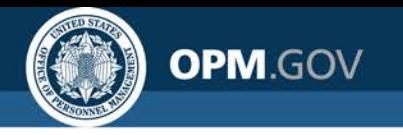

# **Report Consumer Guidance**

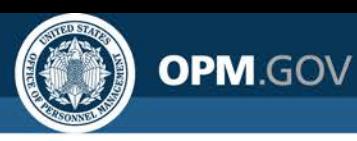

# **Accessing Cognos**

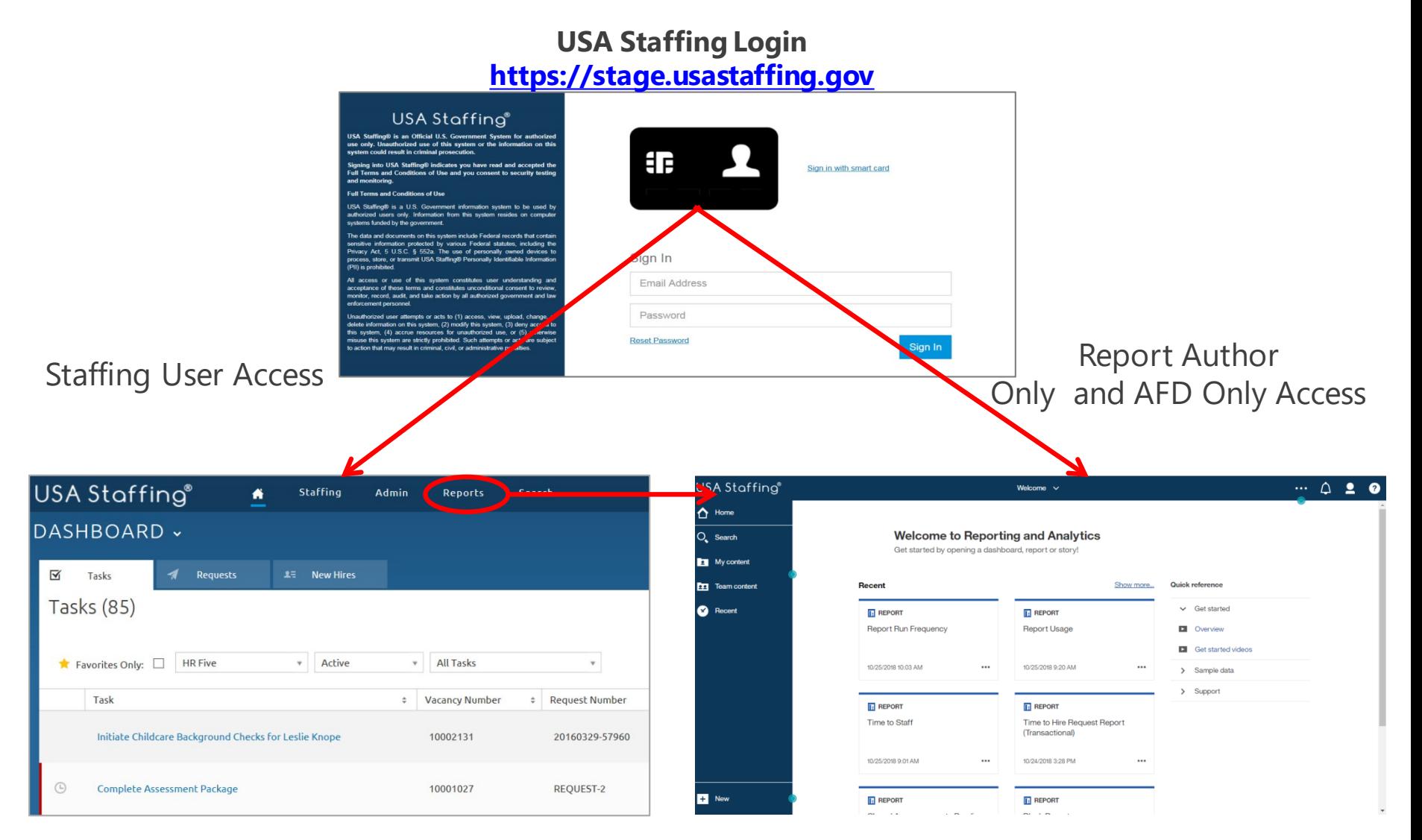

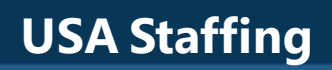

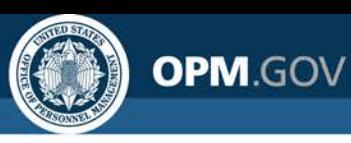

# **Navigating the Welcome Page**

The Welcome Page allows users to **navigate and search for reporting content** 

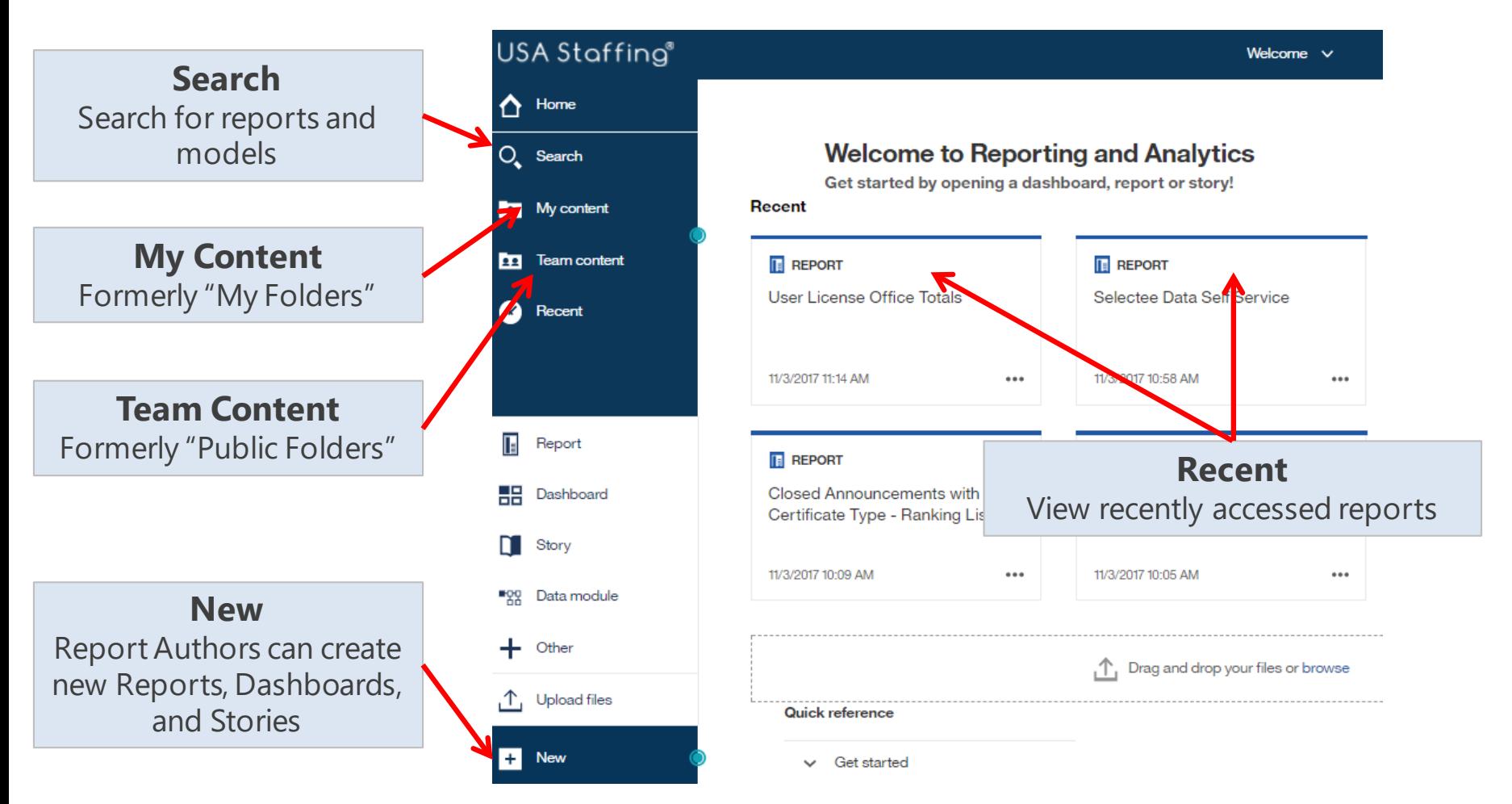

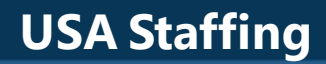

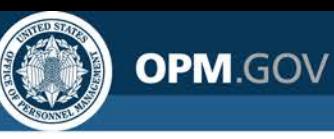

# **Running an Existing Report**

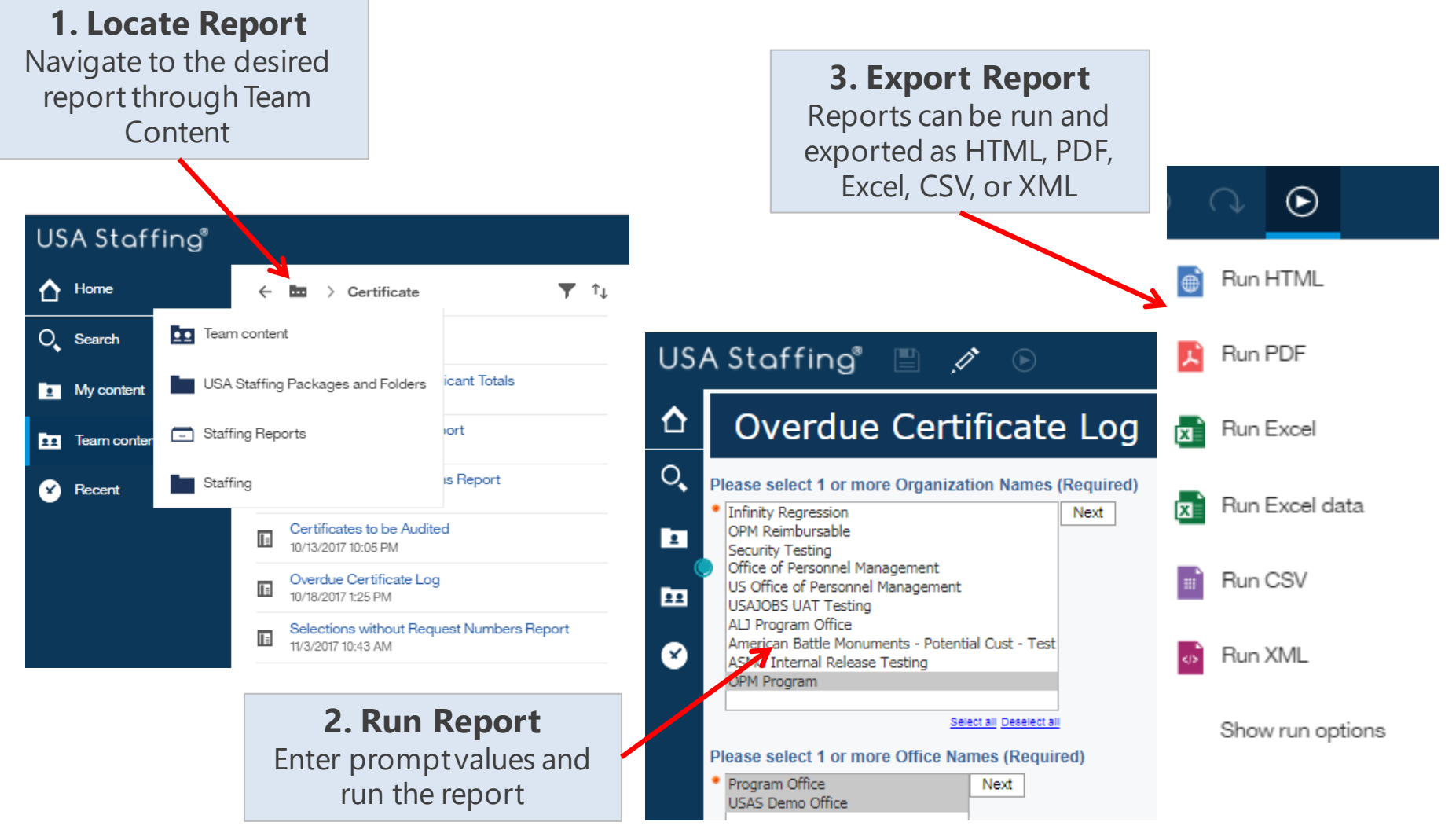

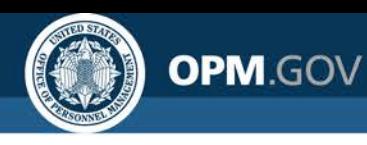

# **Running Reports Live vs. In the Background**

Users can run reports live or set a report to run in the background and receive a notification when the report has completed.

### **Live Reports**

- Run immediately
- Allow a single output format to be selected for each run
- Allow a single report to be run at a time

### **Background Reports**

- Can be run immediately or scheduled to run at a certain time
- Allow multiple output formats to be selected for each run
- Creates a queue of reports to be run; reports may run simultaneously

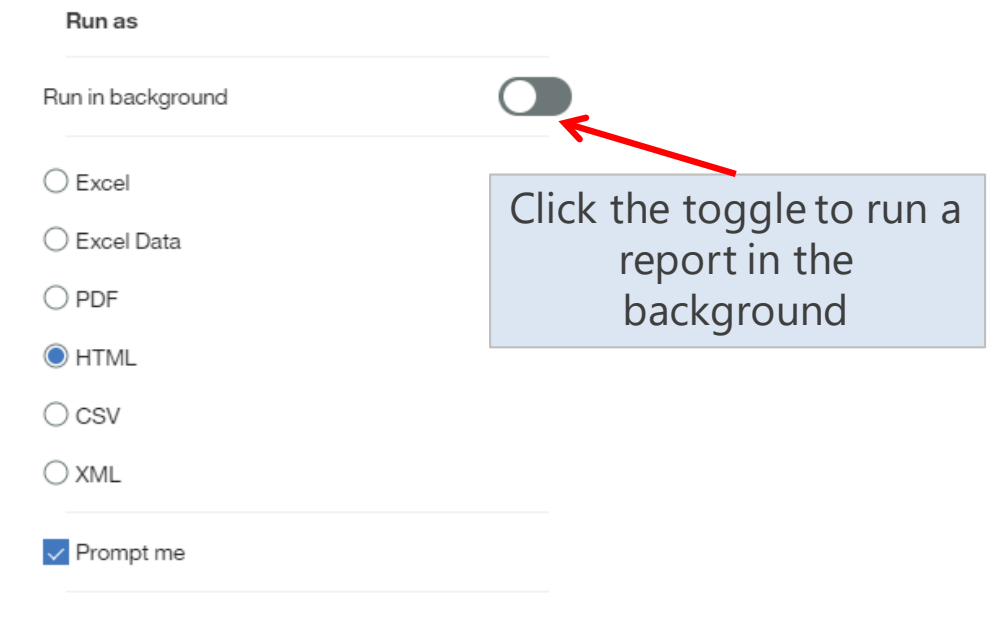

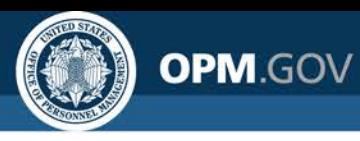

# **Running a Report in the Background**

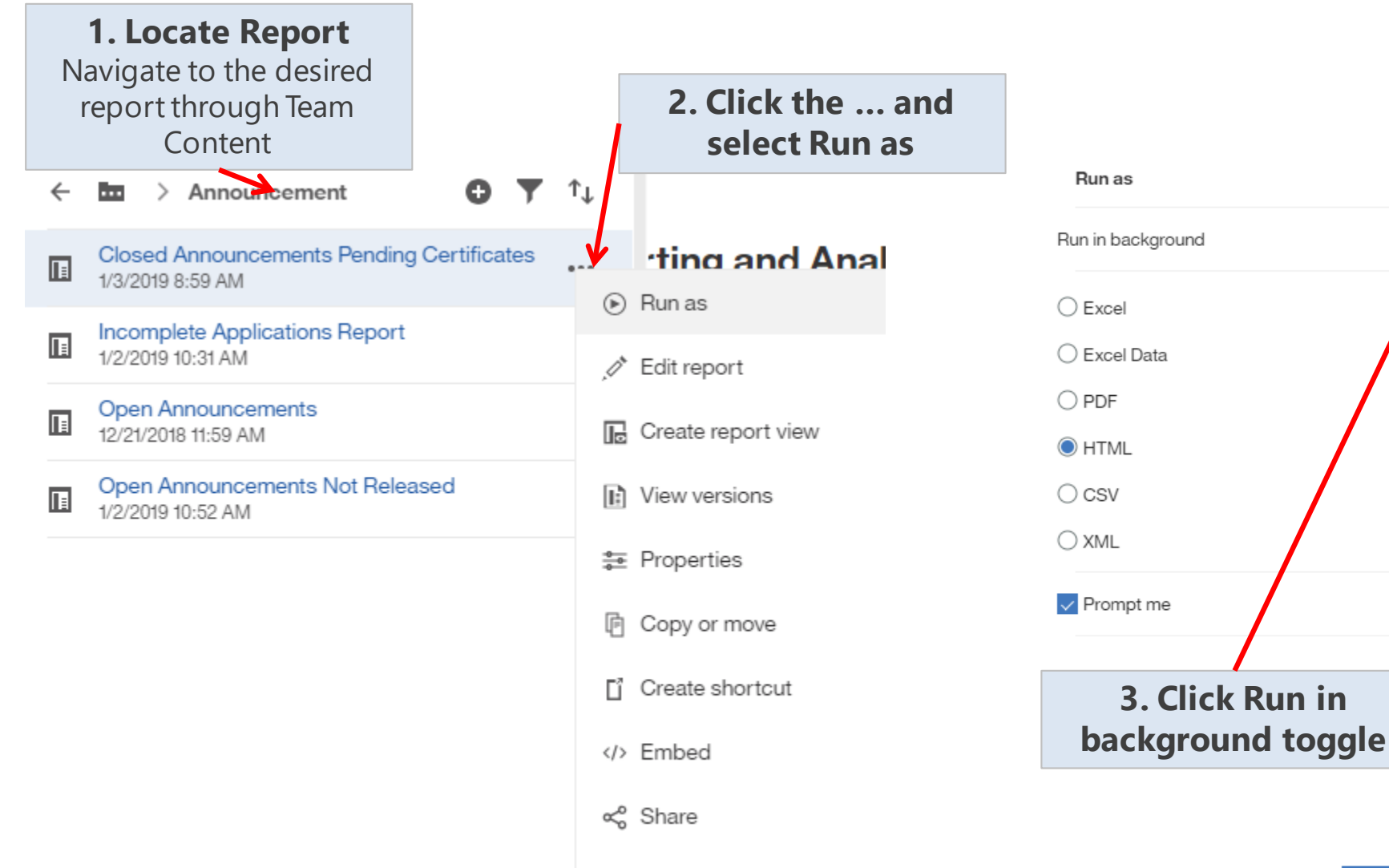

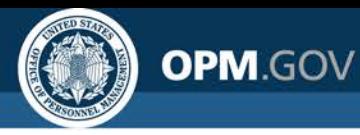

# **Running a Report in the Background**

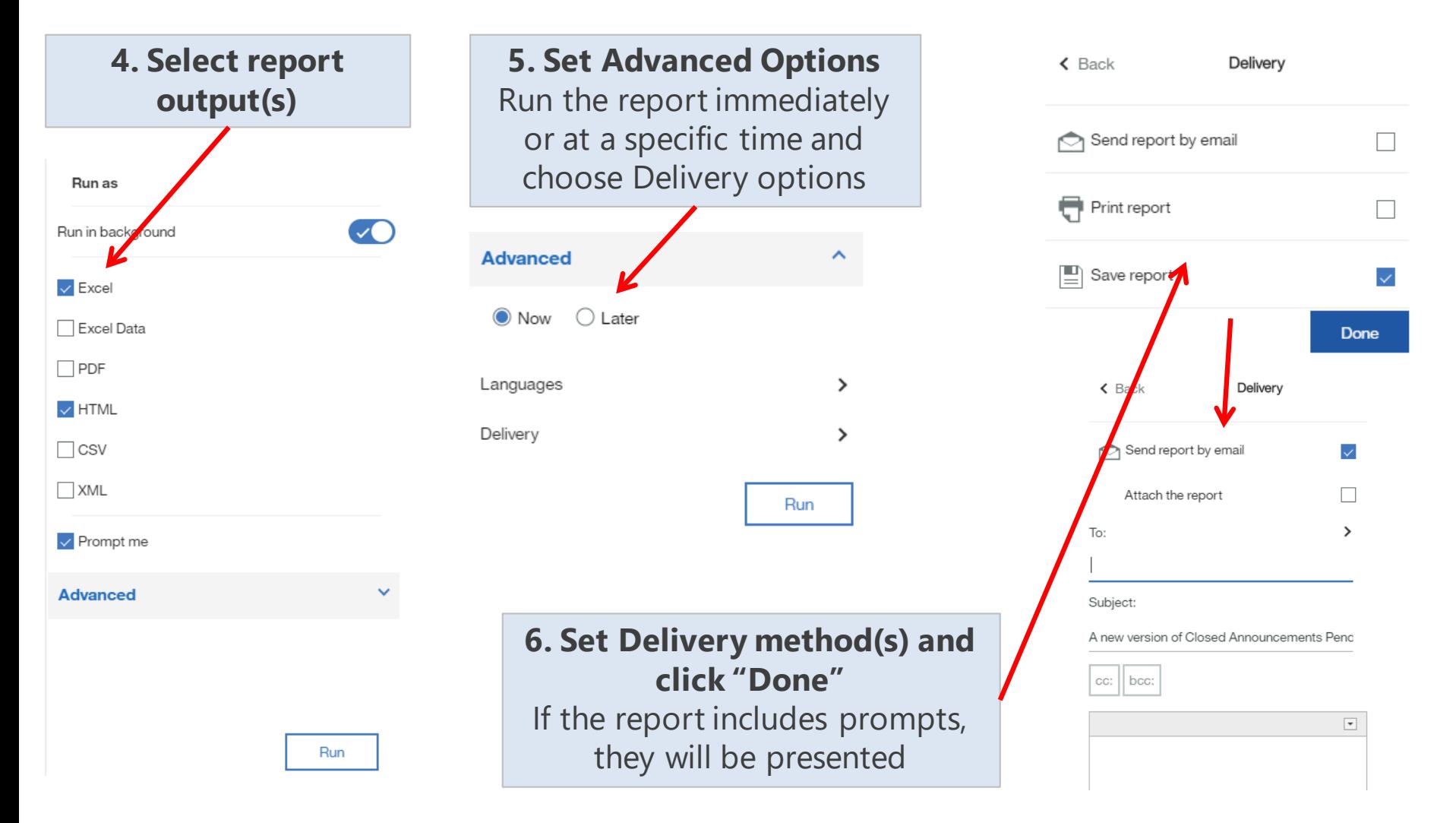

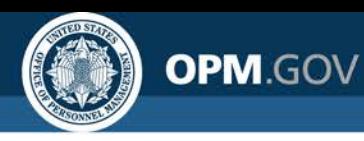

Cognos allows users to **subscribe to any report** to have report **output delivered** at specified intervals

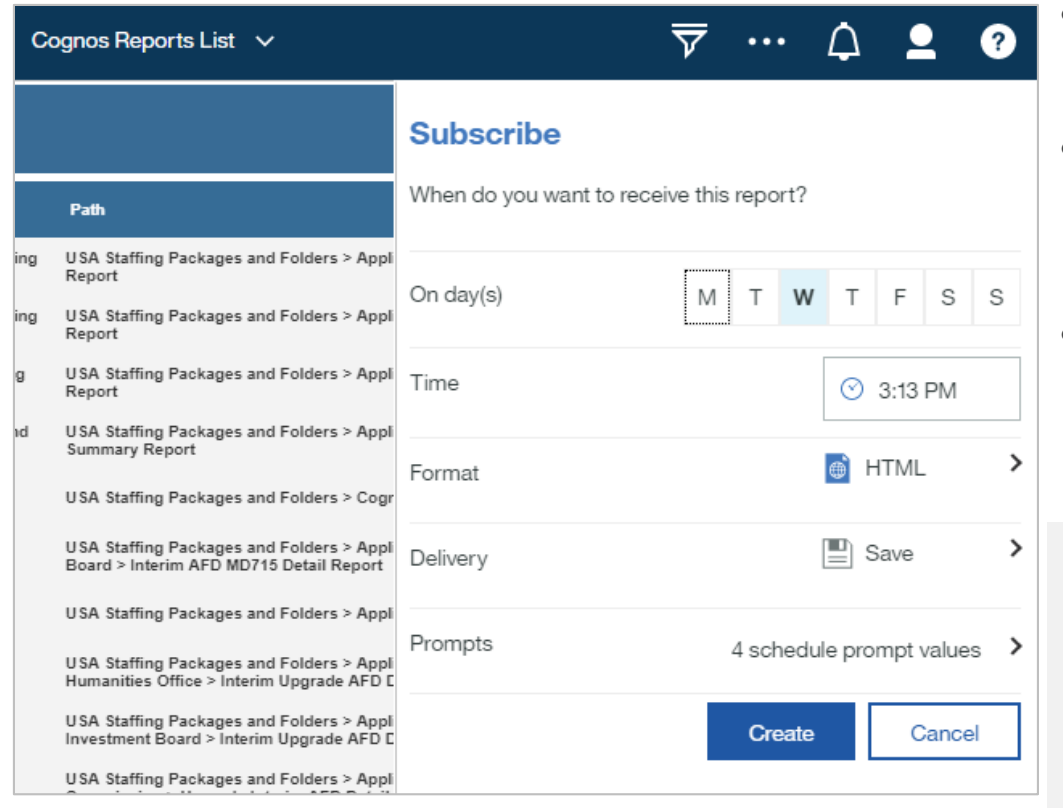

- Report subscriptions save report output in your My Content
- Users first have to run the report before subscribing; Cognos saves the parameter values
- After a report is scheduled, users are notified each time the report is run

The use of Subscriptions is recommended rather than Scheduling as it provides greater flexibility and minimizes the potential that report output will be saved over the report itself.

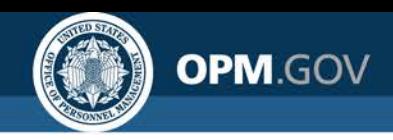

Cognos allows users to **subscribe to any report** to have report **output delivered** at specified intervals

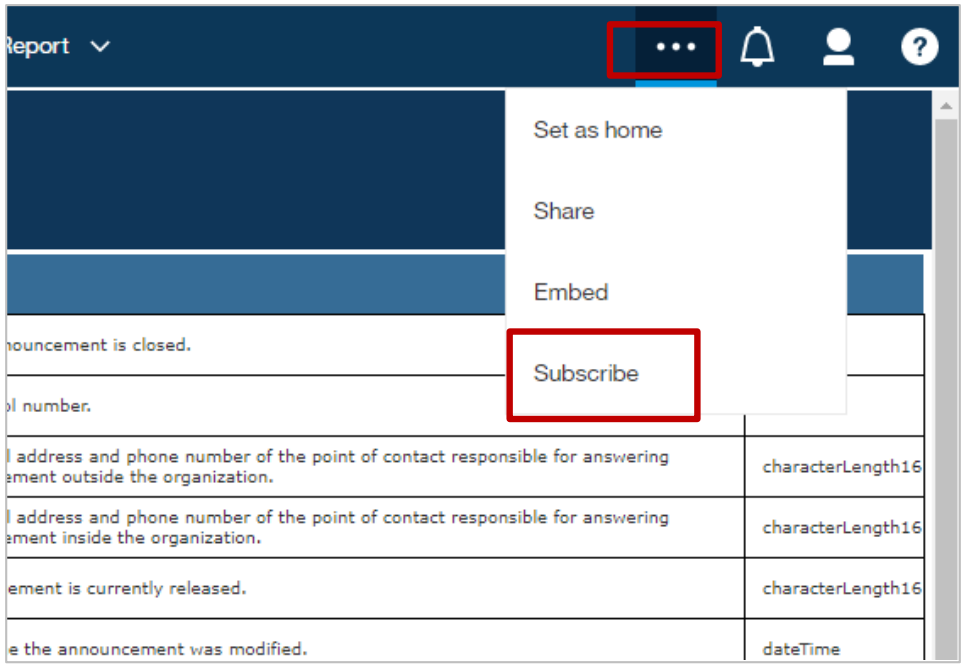

- To subscribe to a report, first run the report.
- If the report has prompts the prompt values you select will be remembered in your subscription and used every time the report is run.
- From the report output click on the ellipsis, then click on Subscribe.

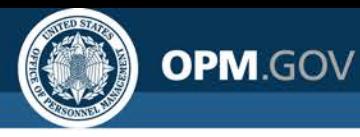

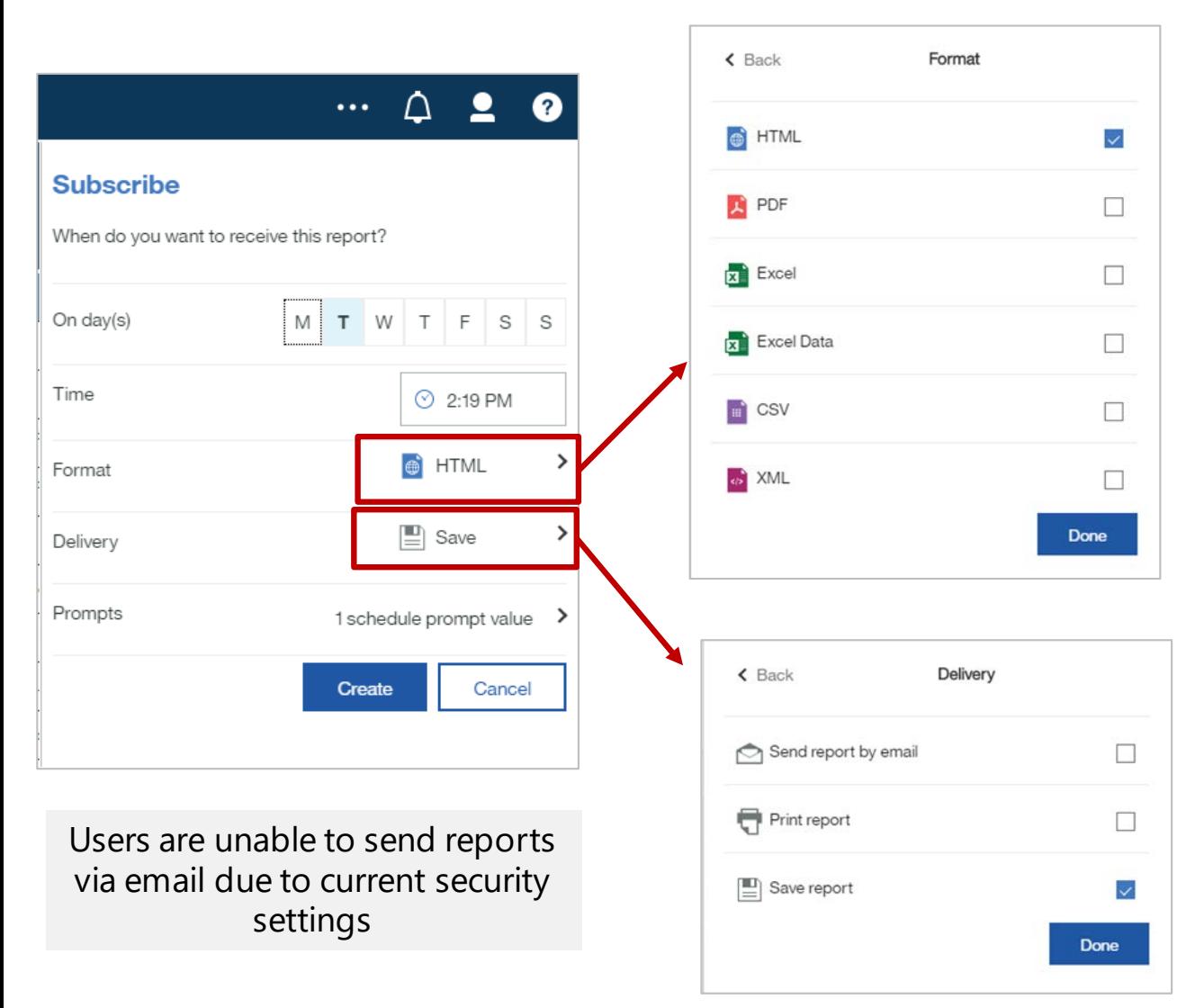

- A menu pops up allowing you to pick which day(s) of the week to run the report and what time to run it.
- If you choose Format you can pick one or more report output format(s)
- If you choose Delivery you can choose how to receive the report results
- Prompts will allow you to view the prompt values the report will run with, but you can't change them.

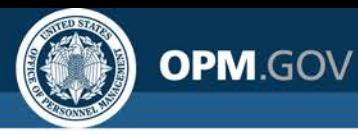

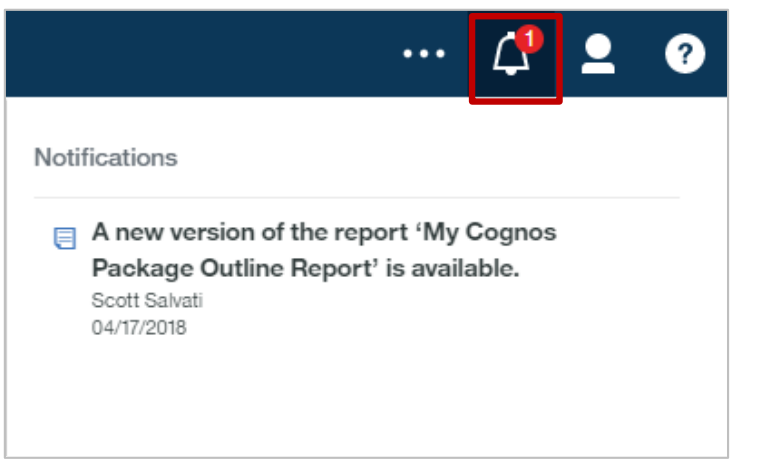

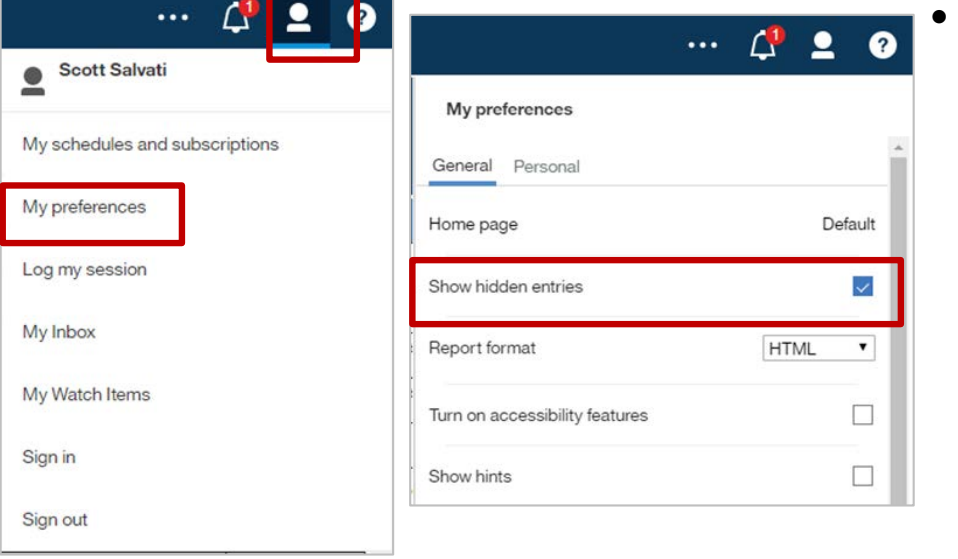

- You will receive a notification in Cognos when the report you subscribed to runs.
- Click on the bell icon to see the notification
- Subscribed reports are stored in a hidden "Subscriptions" folder in My Content
	- To display the hidden folder, click on the user icon, select My Preferences, and check the Show hidden entries option

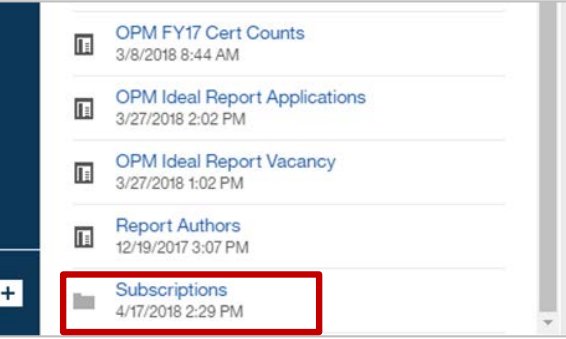

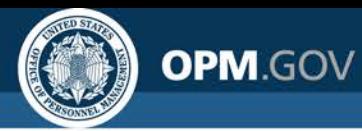

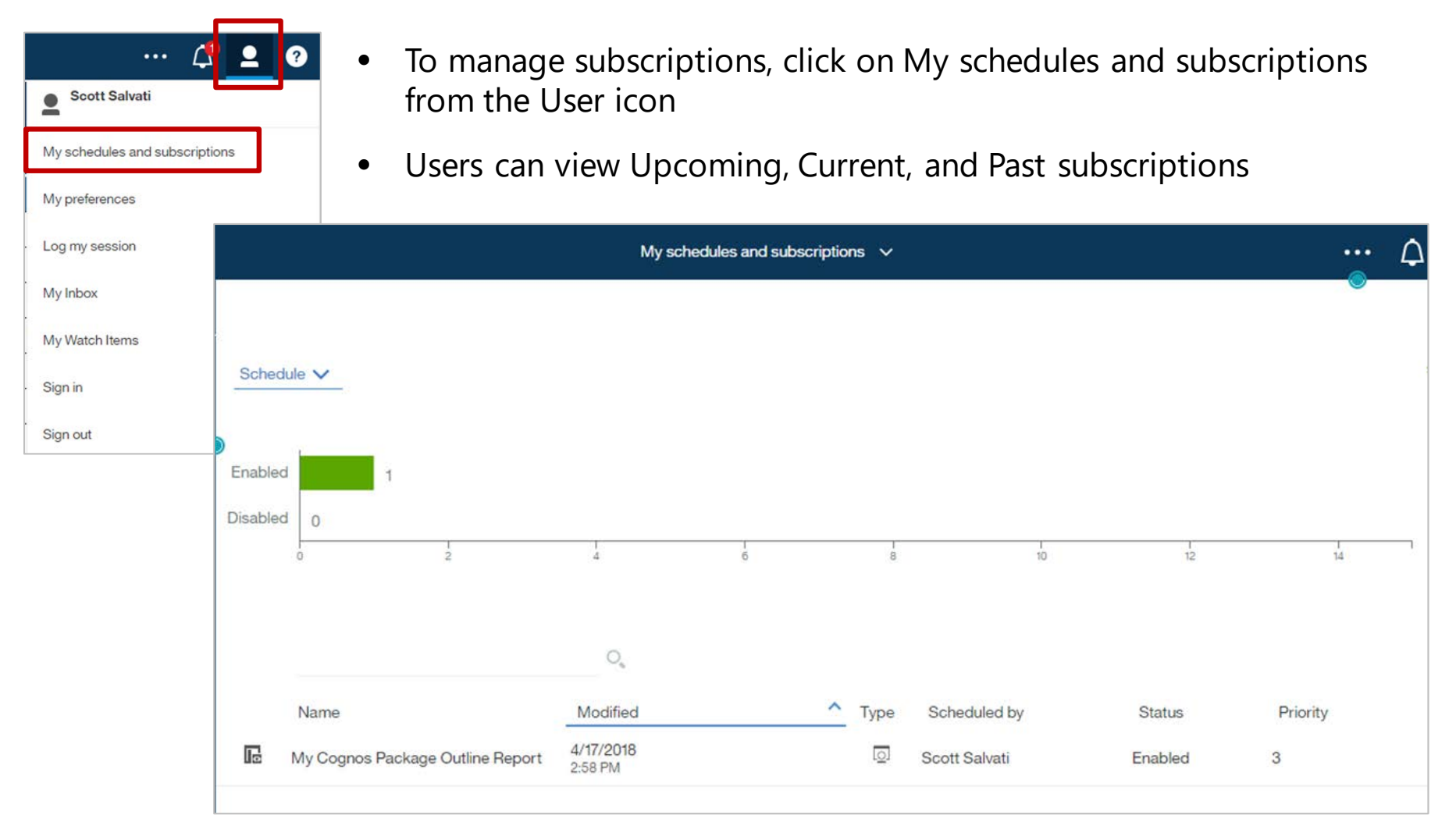

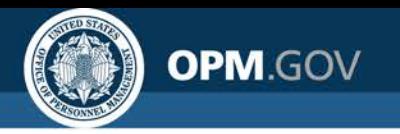

## **Standard Applicant Flow Data Reports Overview**

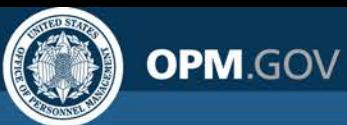

# **MD-715 "A" Tables**

99 **Team content** > USA Staffing Packages and Folders > Applicant Flow Data > Applicant Flow Data Analytics

This report includes summarized applicant responses to ethnicity/race and sex demographic questions in the USAJOBS job seeker profile to respond to the MD-715 requirements for the "A" Tables (Mission Critical Occupations Distribution by Race, Ethnicity, and Sex).

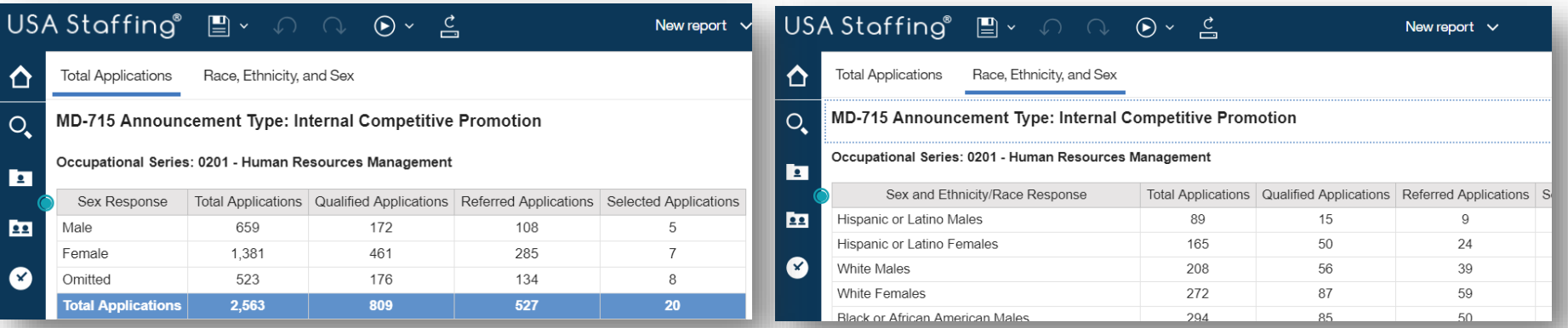

#### **Required Prompts:**

- Organization Name(s)
- Office Name(s)
- Fiscal Year(s)

### **Optional Prompts:**

- Customer Name(s)
- Occupational Series
- Grade(s)
- Announcement Appointment Type(s)
- Supervisory Position
- Announcement Type(s)
- Vacancy Number(s)
- Application Submitted Date Range

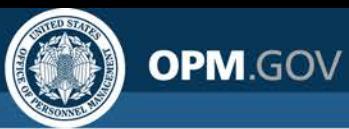

# **MD-715 "B" Tables**

22 **Team content** > USA Staffing Packages and Folders > Applicant Flow Data > Applicant Flow Data Analytics

This report includes summarized applicant responses to disability questions in the USAJOBS job seeker profile to respond to the MD-715 requirements for the "B" Tables (Mission Critical Occupations Distribution by Disability).

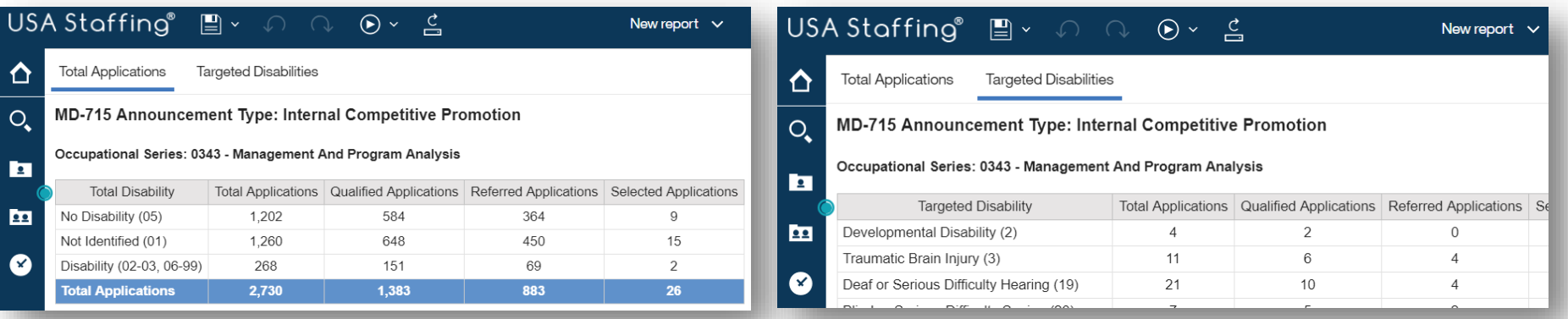

#### **Required Prompts:**

- Organization Name(s)
- Office Name(s)
- Fiscal Year(s)

### **Optional Prompts:**

- Customer Name(s)
- Occupational Series
- Grade(s)
- Announcement Appointment Type(s)
- **Supervisory Position**
- Announcement Type(s)
- Vacancy Number(s)
- Application Submitted Date Range

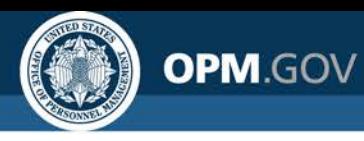

# **Applicant Flow Data Detail Report**

**Team content** > USA Staffing Packages and Folders > Applicant Flow Data > Applicant Flow Data Analytics  $\overline{\mathbf{Q}}$ 

This report includes detailed data related to applicant responses to ethnicity/race and sex demographic questions in the USAJOBS job seeker profile. Information gathered from this report can be aggregated to respond to MD-715 2.0 requirements or to complete other AFD analyses.

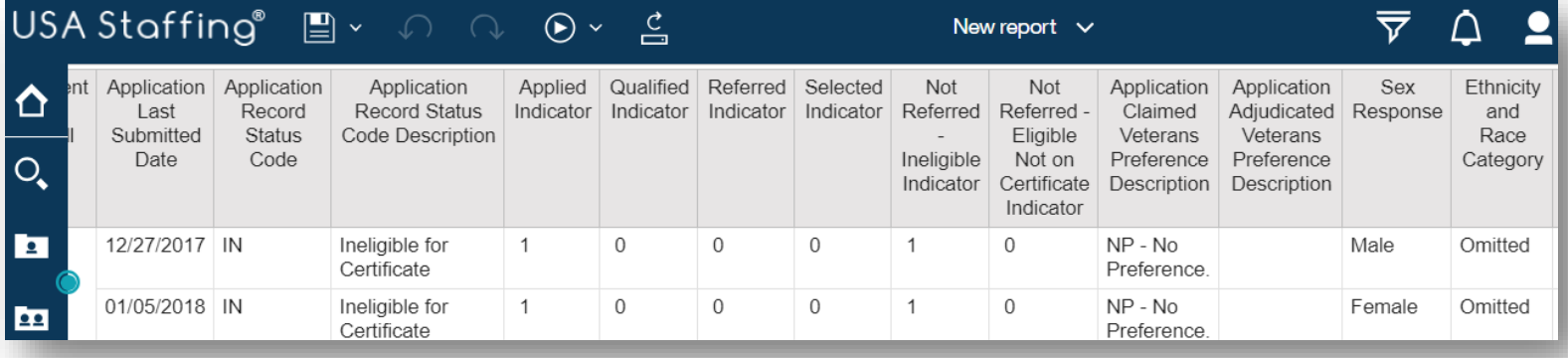

### **Required Prompts:**

- Organization Name(s)
- Office Name(s)
- Fiscal Year(s)

### **Optional Prompts:**

- Customer Name(s)
- Occupational Series
- Grade(s)
- Announcement Appointment Type(s)
- **Supervisory Position**
- Announcement Type(s)
- Vacancy Number(s)
- Announcement Number(s)
- Application Submitted Date Range

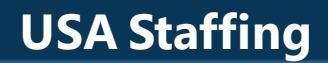

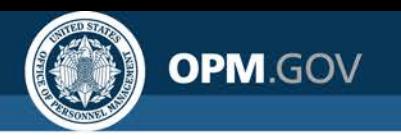

# **Sharing Agency Practices**

# *Martha Hennen* **U.S. Securities and Exchange Commission**

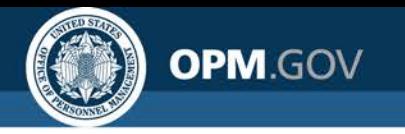

**USA Staffing**

# **Open Demo and Q&A**

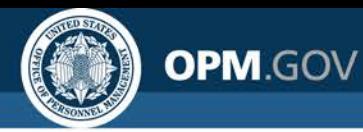

### **Resources**

### **USA Staffing Cognos AFD User Guide**

Includes the Rules of Behavior, descriptions of data elements, and instructions for accessing AFD through Cognos

[https://help.usastaffing.gov/ResourceCenter/images/c/cf/Applicant\\_Flow\\_Data\\_Access\\_SOP\\_10-25-](https://help.usastaffing.gov/ResourceCenter/images/c/cf/Applicant_Flow_Data_Access_SOP_10-25-19.pdf) 19.pdf

### **Cognos Training Program**

Virtual training sessions are offered monthly, alternating between Report Consumer and Report Author training. Contact your USA Staffing Account Manager for upcoming dates and to register for trainings.

### **Advanced Author Forum**

An opportunity for report authors to pose questions or get assistance working through issues in report development. Questions may be submitted in advance. No registration is necessary. Contact your USA Staffing Account Manager to get details for virtual meetings held on the first Thursday of each month from 11:00 AM EDT to 12:00 PM EDT.

**Contact:**

**USA Staffing Talent Analytics Branch [USAStaffingData@opm.gov](mailto:Usastaffingdata@opm.gov)**